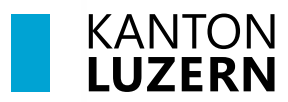

Bildungs- und Kulturdepartement

V1.0 01. Juni 2024

# **Einrichten 2FA für M365**

#### **Inhaltsverzeichnis**

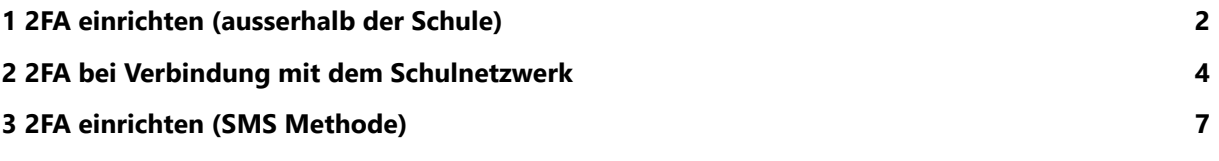

#### **Wichtiger Hinweis**

- Für den Zugriff auf die M365-Applikationen (Teams, OneNote, office.com, etc.) **ausserhalb des Schulnetzwerks** (WLAN KTLU-Internal), ist eine Zweitfaktoren Authentifizierung (2FA) notwendig. Die Authentifizierung per App **erfolgt alle 24 Stunden**.
- Für die Einrichtung benötigen Sie zwei Geräte, ihr Smartphone und Ihren Laptop / PC.

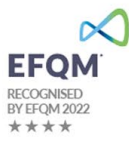

## <span id="page-1-0"></span>**1 2FA einrichten (ausserhalb der Schule)**

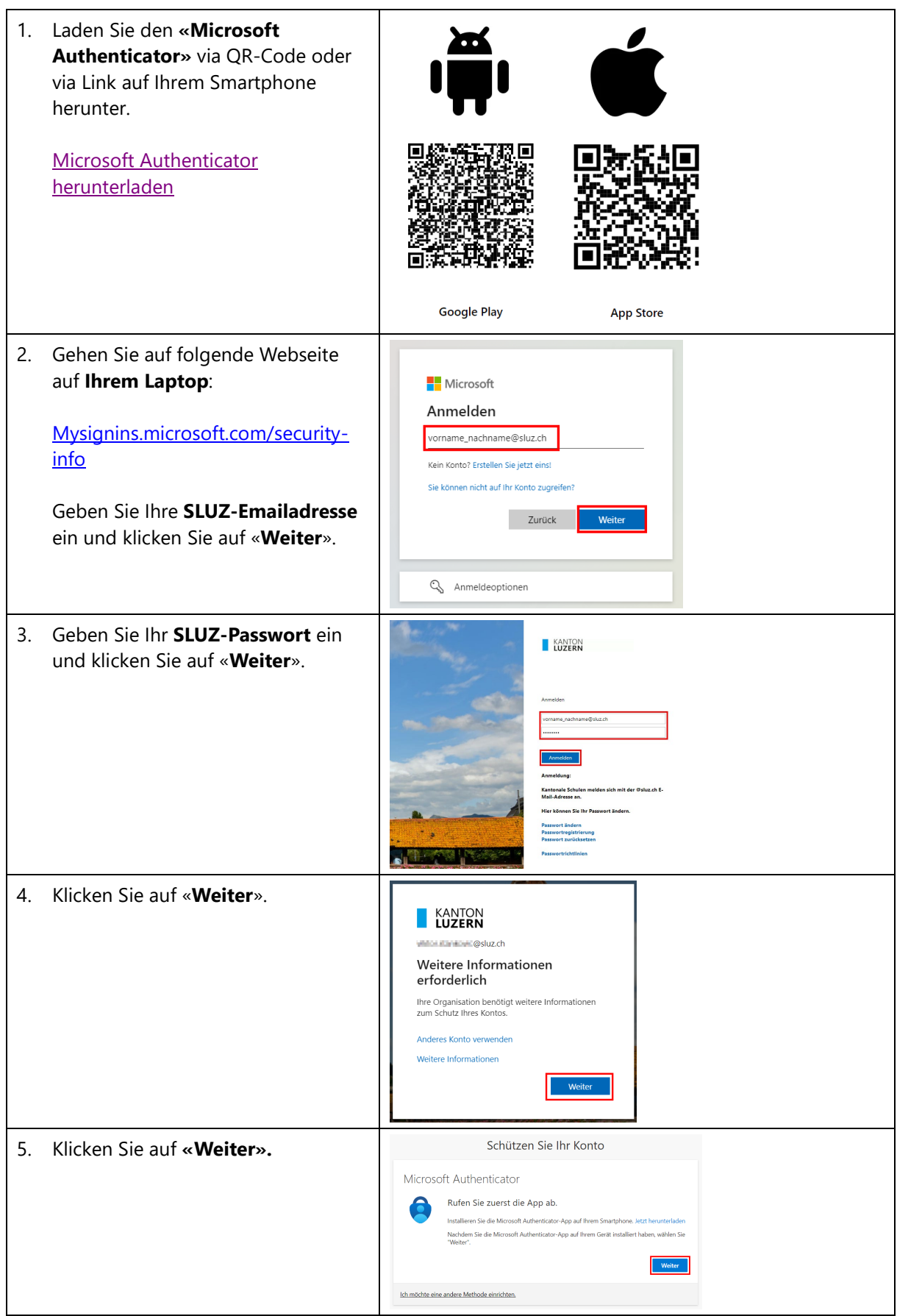

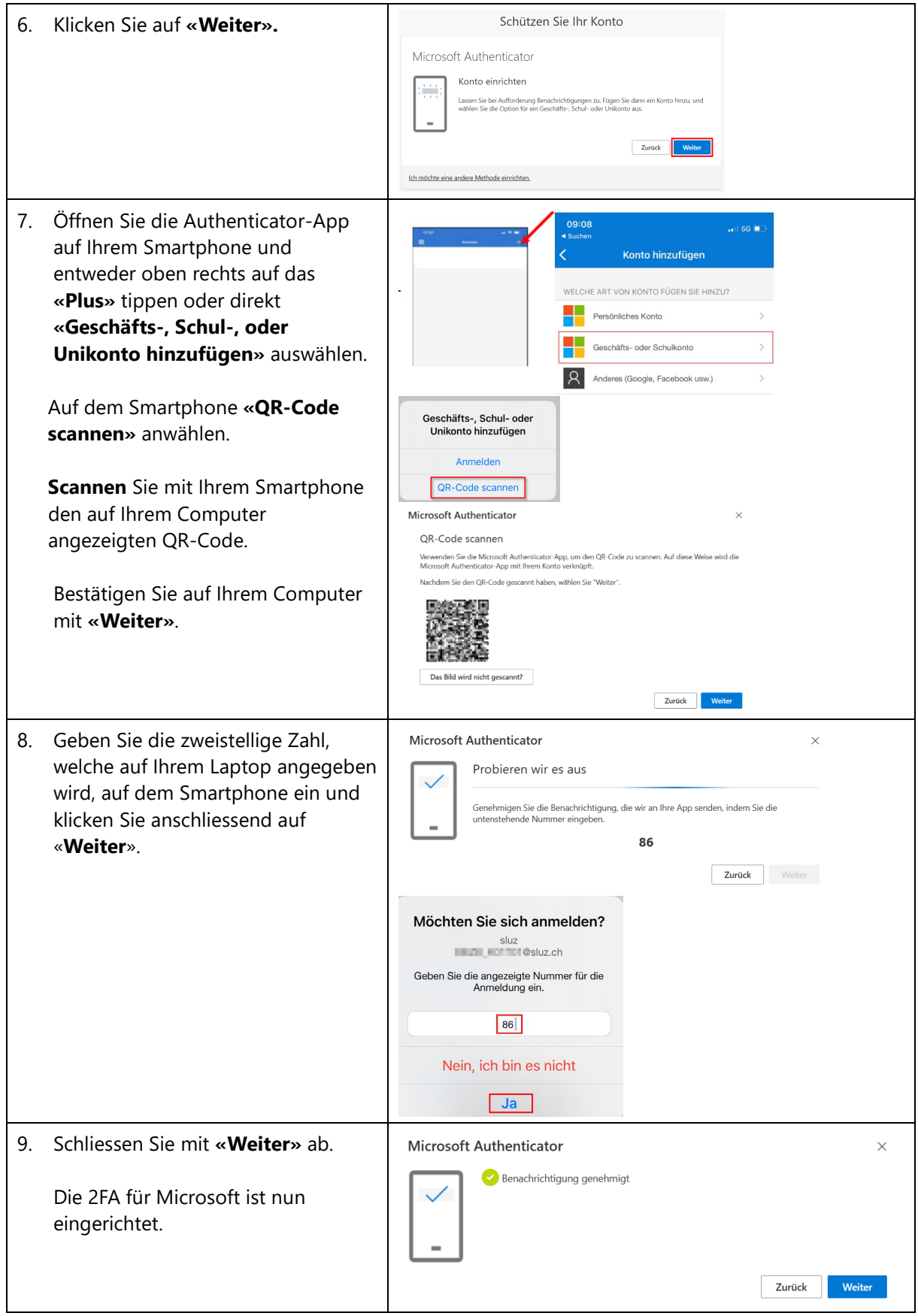

## <span id="page-3-0"></span>**2 2FA bei Verbindung mit dem Schulnetzwerk**

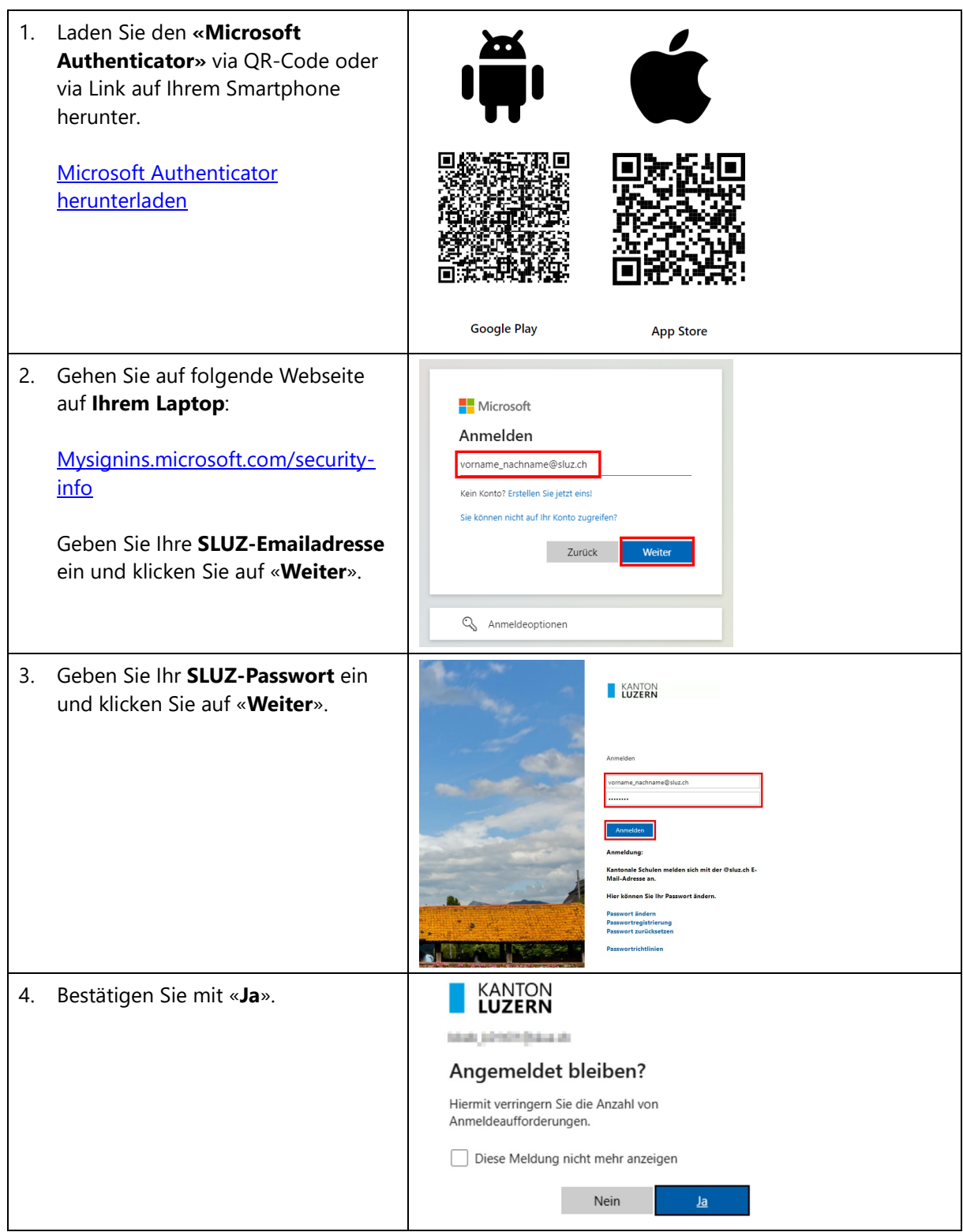

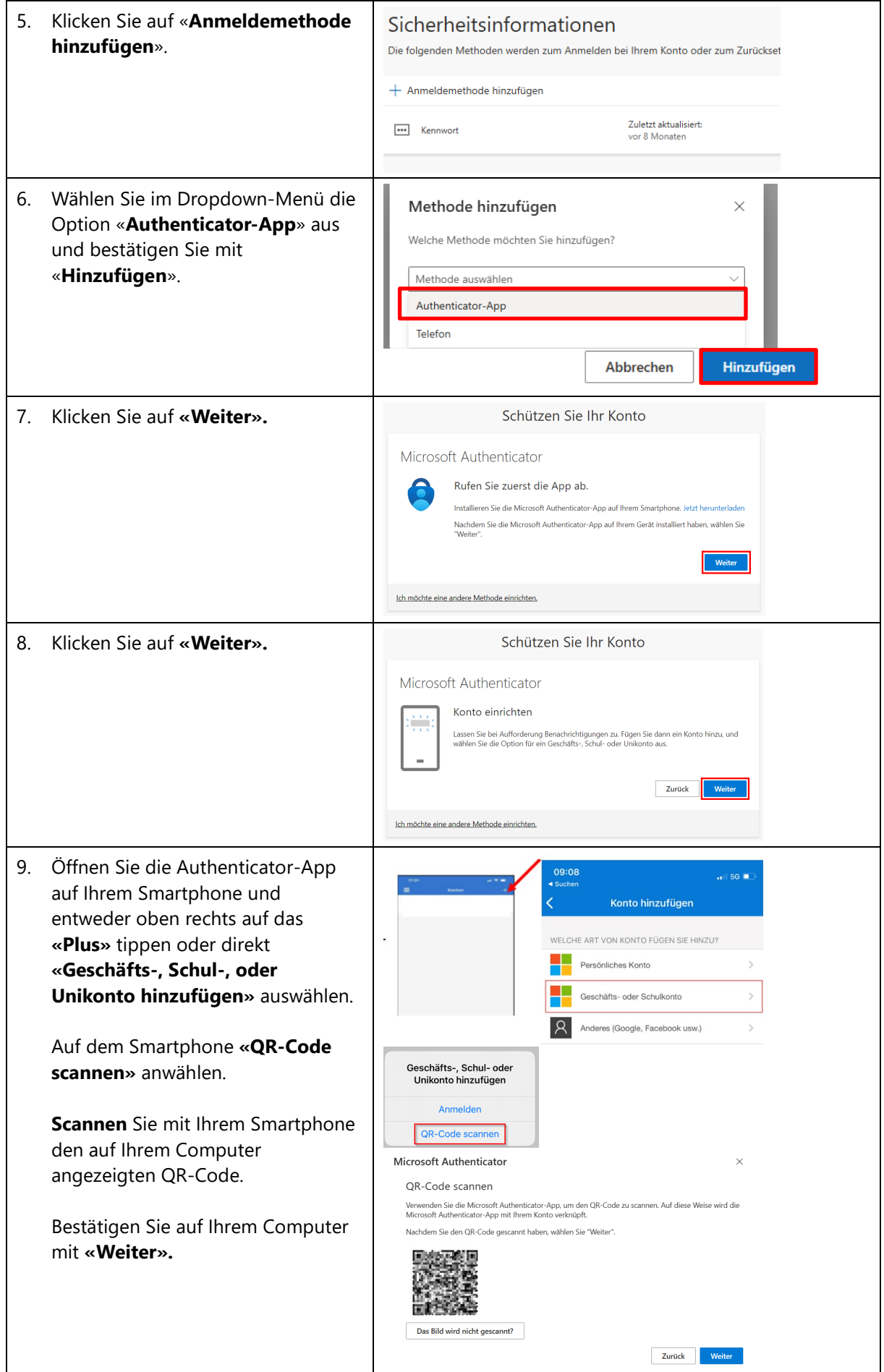

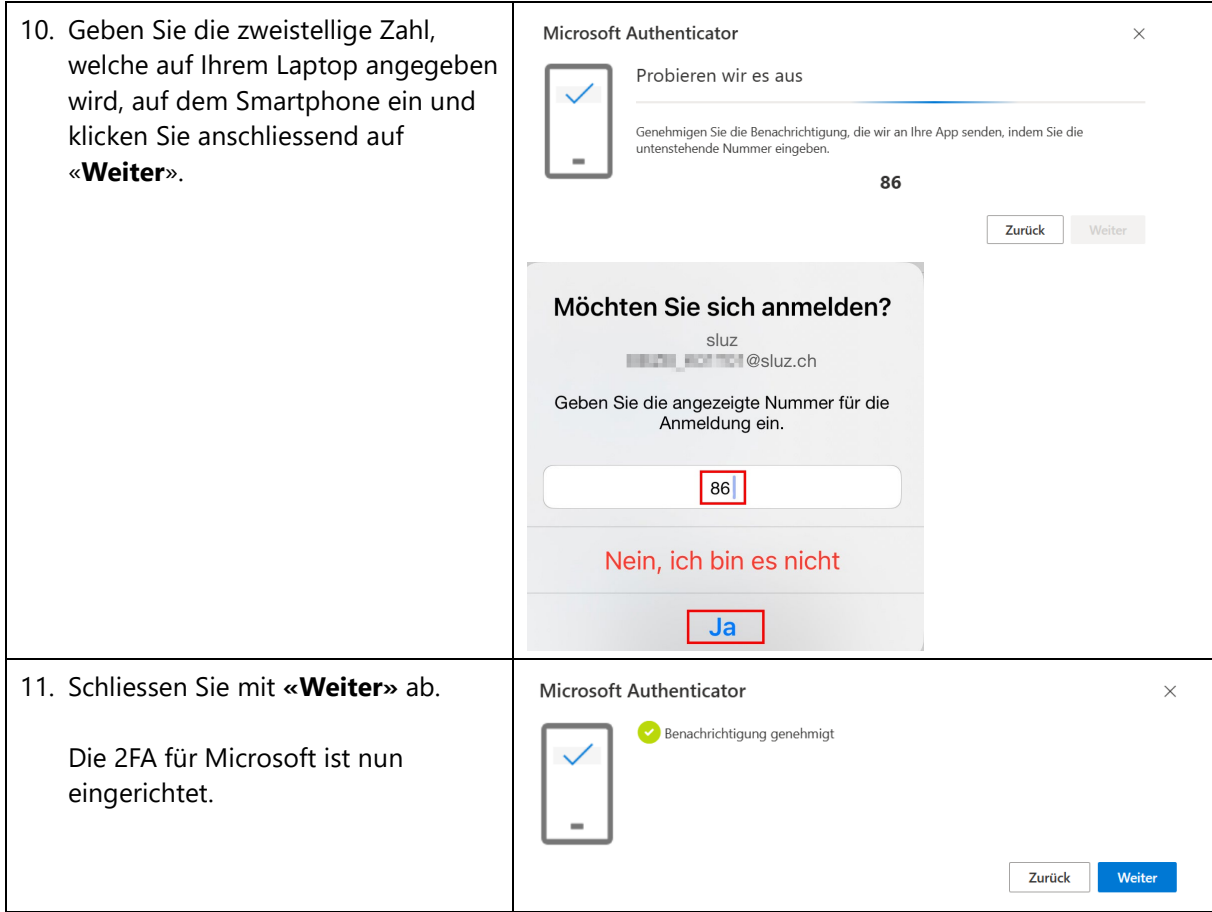

### <span id="page-6-0"></span>**3 2FA einrichten (SMS Methode)**

Um die SMS-Authentifikation einzurichten, **muss** zuerst die 2FA mit der Authenticator App eingerichtet werden.

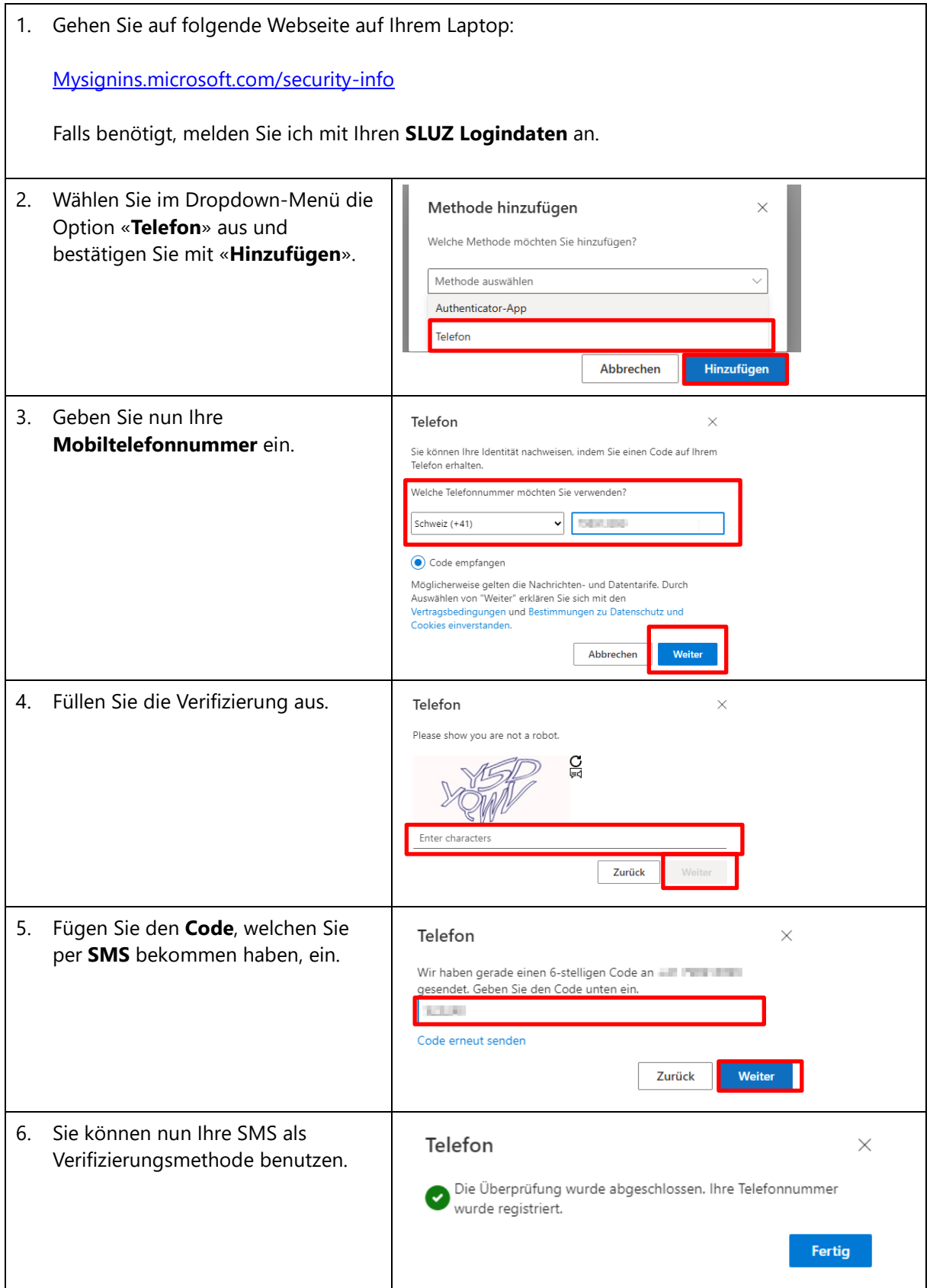